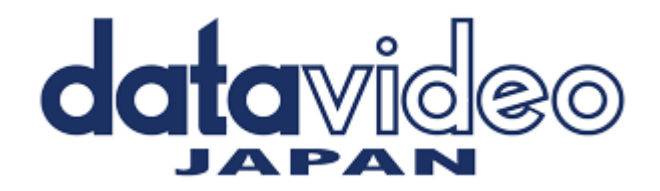

# KMU-100 専用コントローラー

# **RMC-185**

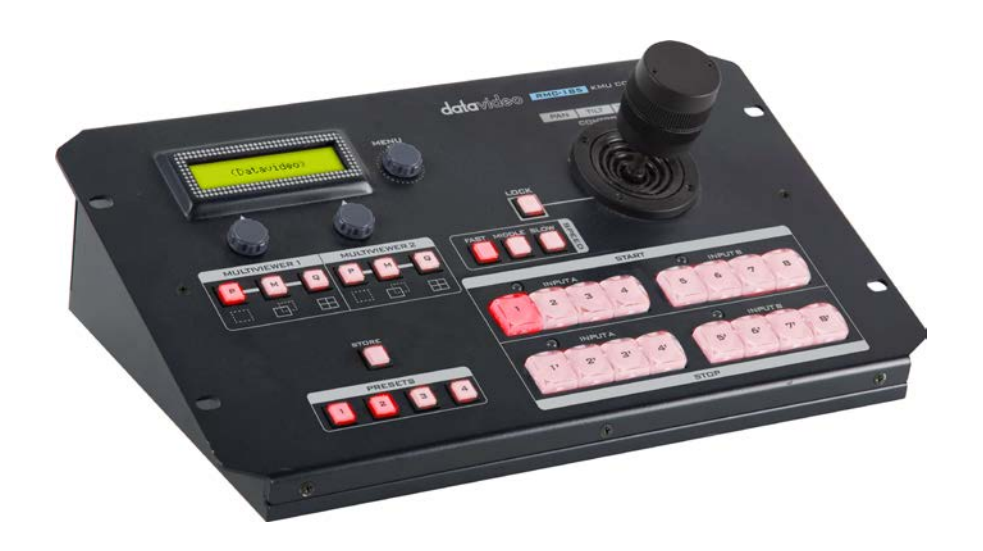

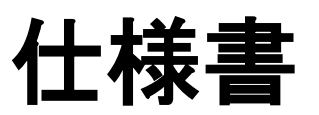

[www.datavideo.jp](http://www.datavideo.jp/) 

■概要

RMC-185 は、KMU-100 4K マルチカメラプロセッサーを制御するために特別に設計された専用コントローラーです。 RMC-185 は RS-422 インターフェースを介して KMU-100 と接続します。

RMC-185 は、KMU-100 の主な機能にハードキーで素早くアクセスでき、KMU-100 を簡単に制御できます。 また、ジョイスティックを使用して、選択したフレームウィンドウをリアルタイムに移動することもできます。

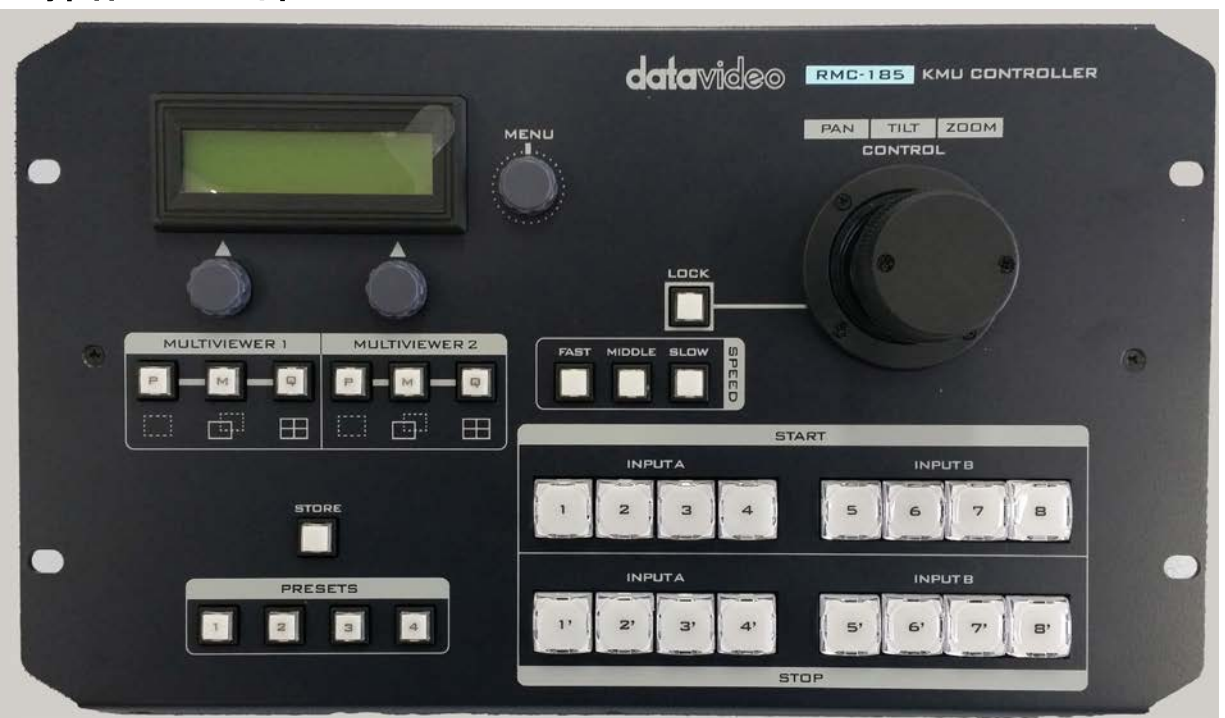

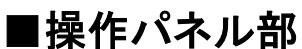

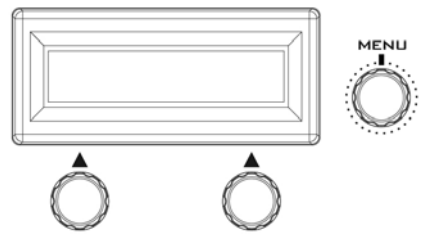

#### LCD ディスプレイ

RMC-185 のステータスまたはセットアップメニューのオプションが LCD パネルに表示されます。

#### Menu コントロールダイヤル

RMC-185 の設定メニューは、

ダイヤルを使用して入力および閲覧することができます。 選択したメニ ューオプションを参照するには、特定の項目を選択してからダイヤルを まわします。

#### マルチビューワモードセレクト

各マルチビューワの表示モードを切り替えます。

#### P プレビュー

全てのフレームウィンドウの現在位置を表示します。

#### M モーション

選択したフレームウィンドウのアニメーションを表示します (開始点から終了点までアニメーションを再生します)。

#### Q クワッドビュー

4 系統の出力をマルチビュー表示します。

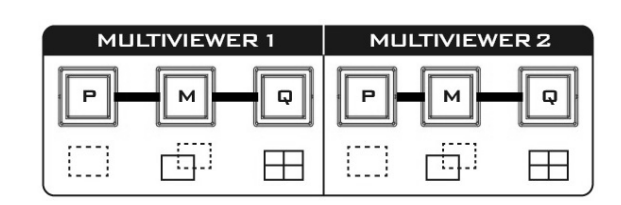

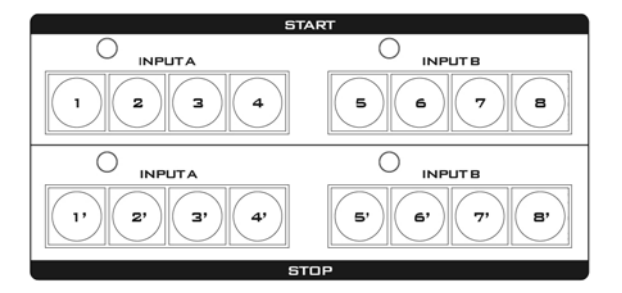

#### フレームウィンドウセレクトボタン (上段列 )

ボタン(1-8)を押すと、アクティブなフレームウィンドウを選択できます。 選択されたフレームウィンドウのボタンをもう一度押すとアニメーション 開始位置と終了位置を切り替えることができます。現在選択されている フレームウィンドウのボタン LED が点灯します。

#### アニメーションオペレートボタン (下段列 )

ボタンを押すと、設定されたアニメーションが開始します。 再度ボタンを押すとアニメーションを一時停止します。 ボタンを約 2 秒間長押しするとアニメーションが終了し、アニメーション 開始点に戻ります。 アニメーションの進行中はボタン LED が点滅します。 アニメーションの一時停止中はボタン LED が点灯します。

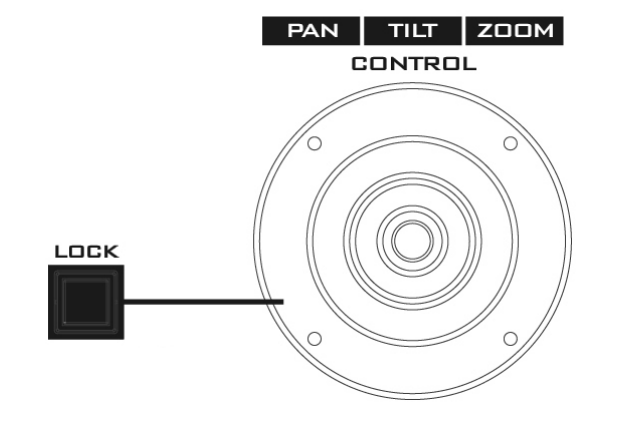

#### ジョイスティックコントロール

- 注意 : ジョイスティックを使用して選択したフレームウィンドウを PAN、TILT または ZOOM する前に、LOCK ボタンが 有効になっていないことを確認してください。
- PAN ジョイスティックを左または右に動かして、 選択したフレームを左から右にパンするか、 またはその逆に移動します。
- TILT –.ジョイスティックを上下に動かして、選択したフレームを上下に 傾けます
- ZOOM –ジョイスティックを時計回り(右)または反時計回り(左)に回 して、選択したフレームを拡大または縮小します。

#### LOCK ボタン (赤点灯でロック状態)

ボタンを押すと、ジョイスティックはロック状態になります。 機能ステータスを再開するには、ボタンをもう 1 回押して ジョイスティックのロックを解除します。

#### スピード (フレームコントロール)

ジョイスティックによるフレームコントロールのスピードを設定出来ます

- FAST : 速い
- MIDLE : 中間速度
- SLOW : 遅い

### STORE (登録ボタン)

このボタンを押すとボタン LED が点灯し RMC-185 が STORE MODE に入ります。 この状態で保存したいプリセットボタンを押すと、選択した プリセットボタンに現在のデバイス設定が保存され STORE MODE が終 了します。プリセットを保存せずに STORE MODE を終了するにはもう 一度 STORE ボタンを押します。

#### PRESETS (プリセット)

各プリセットボタンにデバイス設定を保存できます。 保存したプリセット を呼び出すには、登録した番号のボタンを押します。 プリセットを選択 すると、選択されたボタン LED が点灯します。

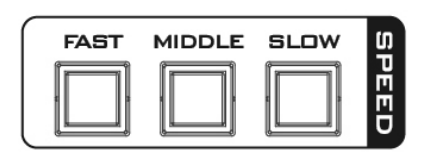

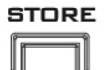

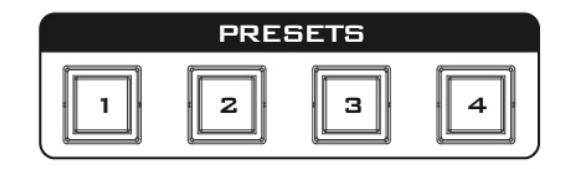

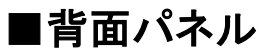

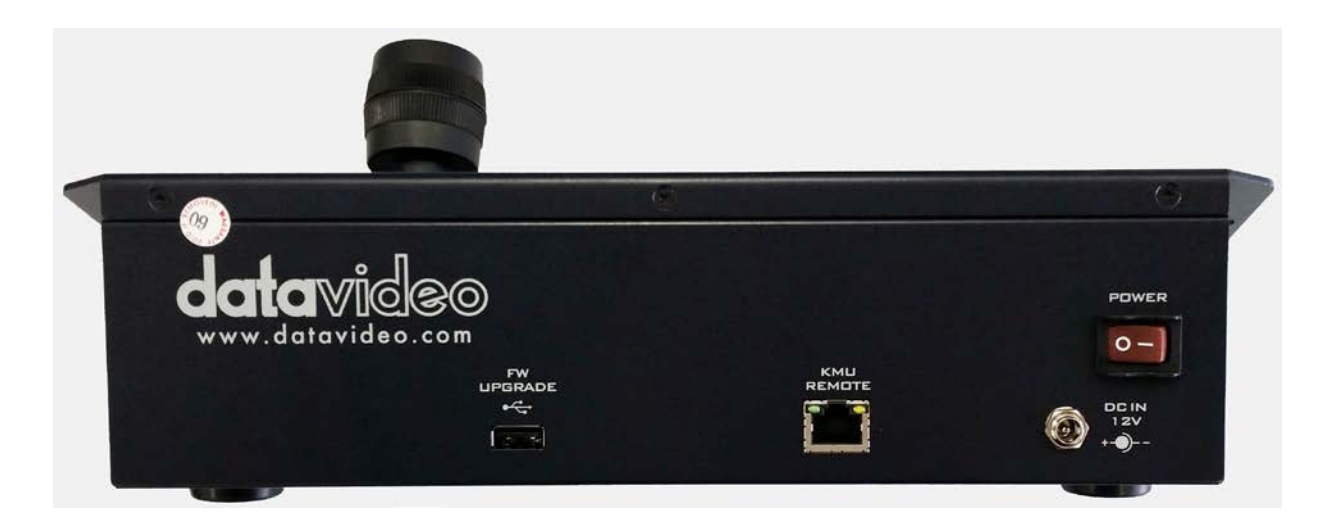

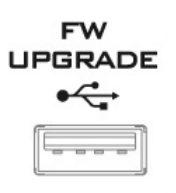

#### ファームウェアアップデート用 USB コネクタ

USB TYPE-A コネクタ PC と接続してファームウェアをアップデートするためのコネクタです。

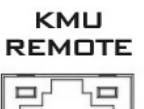

## RS-422 コントロールケーブル接続端子

KMU-100 本体と このコントローラーを接続するための端子です。

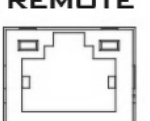

通信プロトコルは RS-422 です。 RJ−45 − D−Sub 9Pin ケーブルを使用して RMC-185 を KMU-100 リアパネルの RS-422 ポートに接続してください。

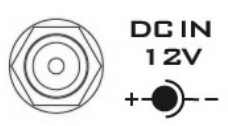

#### DC 12V 電源入力端子

付属の AC アダプタを接続します。

DC In プラグの外側リングをソケットにねじ止めすることによって固定することができ ます。

**POWER** 

#### システムメイン電源スイッチ

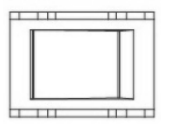

電源の ON / OFF を行います。

■外観寸法

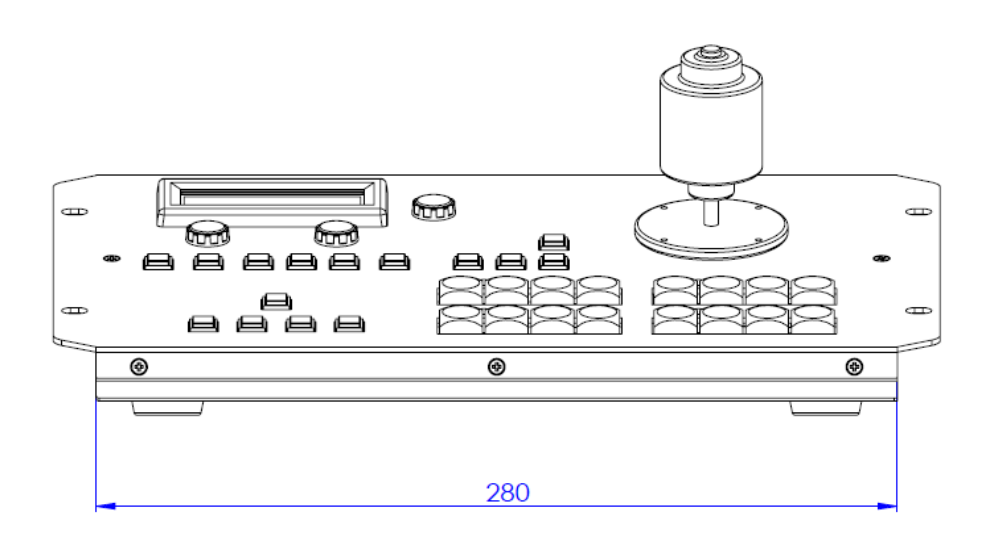

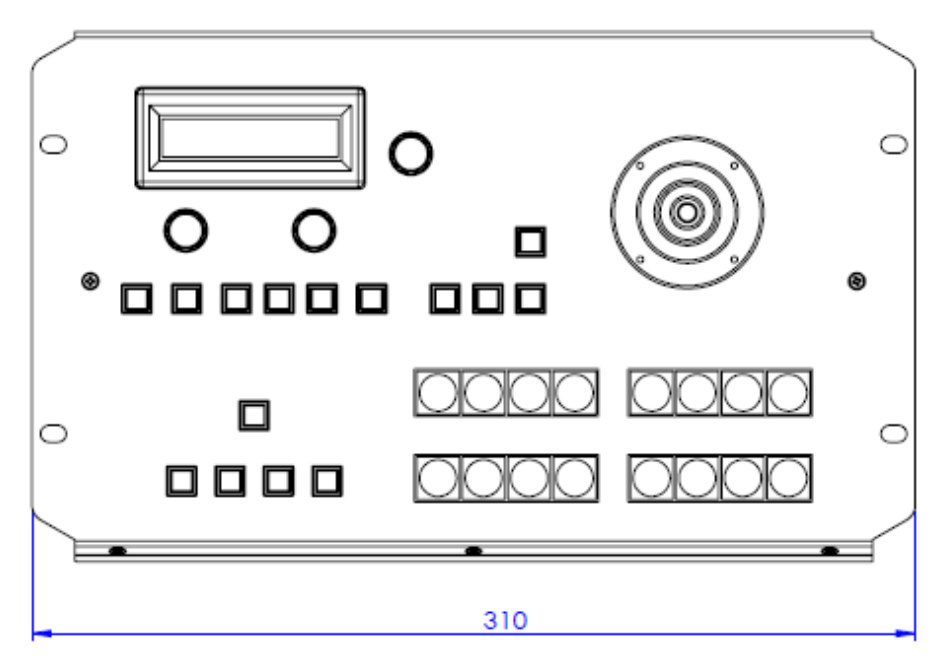

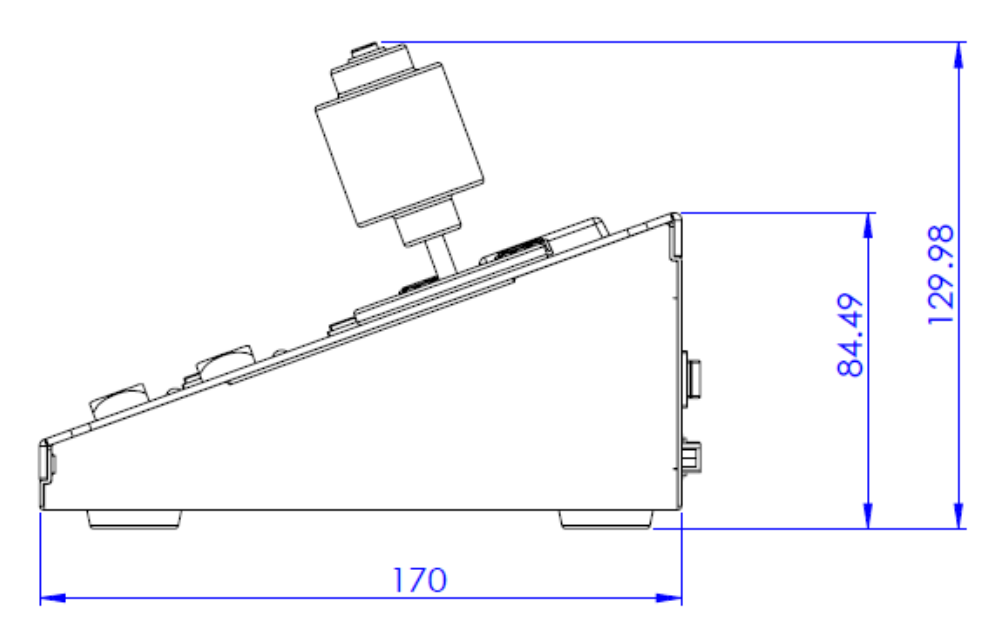

仕 様

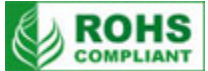

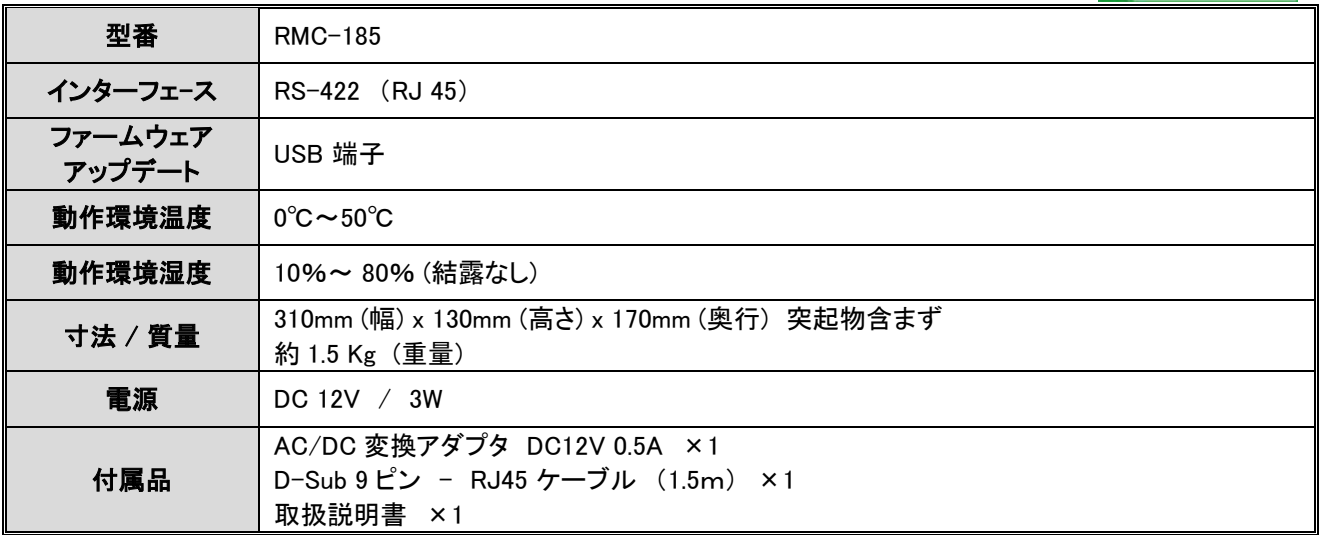

※仕様及び外観は改良の為、予告なく変更する場合がありますのでご了承ください。